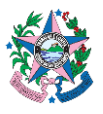

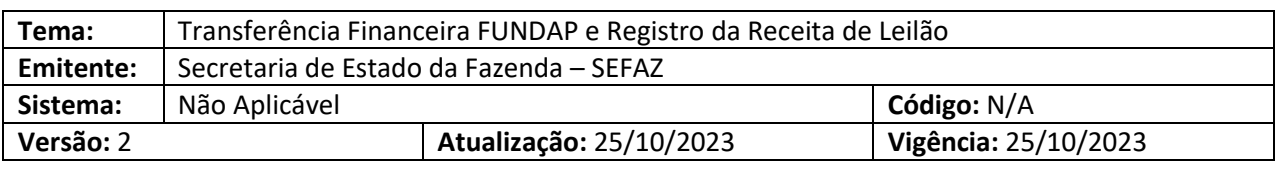

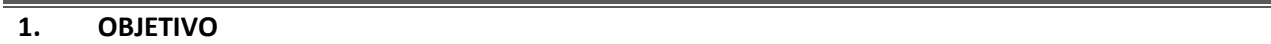

**1.1.** Proceder ao processo de transferência financeira ao BANDES, bem como realizar o registro da receita proveniente de leilões, realizados sob amparo do Fundo de Desenvolvimento das Atividades Portuárias - FUNDAP.

# **2. ABRANGÊNCIA**

**2.1.** Secretaria de Estado da Fazenda – SEFAZ.

# **3. UNIDADES FUNCIONAIS ENVOLVIDAS**

- **3.1.** Gerencia de Encargos Gerais do Estado GEREC
- **3.2.** Gerência Geral de Finanças do Estado GEFIN
- **3.3.** Subgerência de Programação e Execução Financeira SUPEF
- **3.4.** Subgerência de Encargos Gerais SUENG

## **4. FUNDAMENTAÇÃO LEGAL**

- **4.1.** Lei nº 2508, de 22 de maio de 1970 cria o denominado Fundo para o Desenvolvimento das Atividades Portuárias (FUNDAP);
- **4.2.** Decreto nº 3444-R, de 26/11/2013 Dispõe sobre a implantação e utilização do Sistema Integrado de Gestão das Finanças Públicas do Espírito Santo - SIGEFES, e dá outras providências.
- **4.3.** Decreto nº 4.766-R, de 26.11.2020 Altera a estrutura organizacional básica e transforma cargos comissionados e funções gratificadas da Secretaria de Estado da Fazenda - SEFAZ, sem elevação da despesa fixada.

## **5. SIGLAS**

- **5.1. BANDES**  Banco de Desenvolvimento do Espírito Santo.
- **5.2. FUNDAP**  Fundo de Desenvolvimento das Atividades Portuárias.
- **5.3. NE** Nota Empenho.

- **5.4. NP** Nota Patrimonial.
- **5.5. PD**  Programação de Desembolso.
- **5.6. RE –** Relação Externa
- **5.7. SIGEFES** Sistema Integrado de Gestão das Finanças Públicas do Espírito Santo.

#### **6. PROCEDIMENTOS**

#### **6.1.** Fluxo de Procedimento.

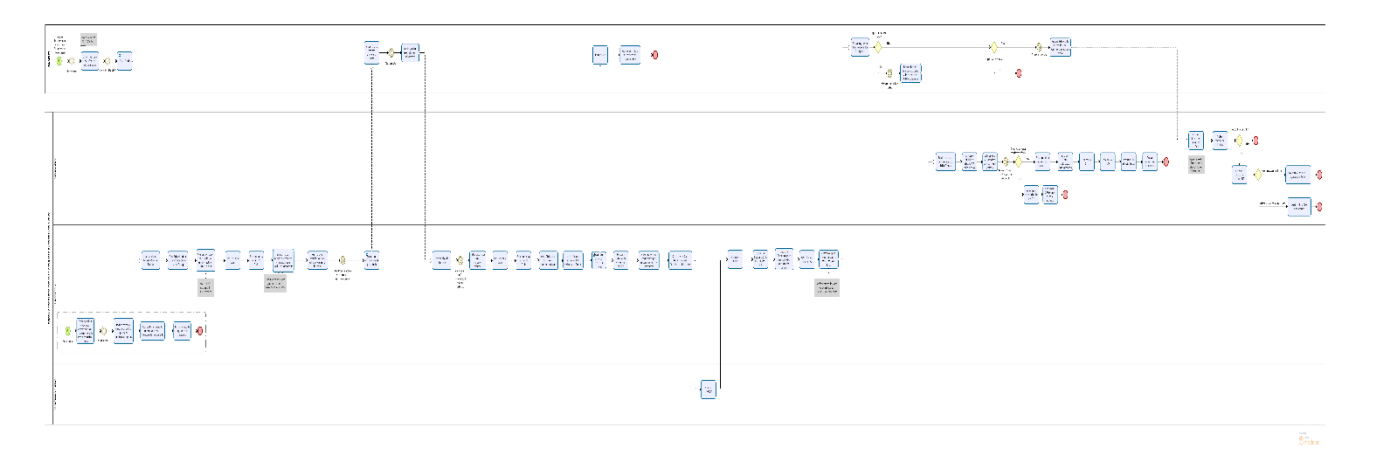

#### **6.2. A cargo do BANDES:**

- 6.2.1. Receber os documentos de solicitação de financiamento por parte de empresas interessadas (previamente cadastradas) em obter o incentivo financeiro junto ao Bandes. Essas empresas podem receber de financiamento até 75% do valor recolhido de ICMS.
- 6.2.2. Elaborar, mensalmente, relatório das empresas aptas a receber o financiamento, e, até o décimo quarto dia do mês, enviar à SEFAZ por e-mail. Este relatório informa o montante que cada empresa recolheu de ICMS e quanto tem a receber de financiamento.
- 6.2.3. Receber e analisar (em até 2 dias úteis) a relação (ainda preliminar) da GEFIN/SUPEF, por e-mail, com o respectivo ofício já assinado pela gerência da área.
- 6.2.4. Ratificar, excluir ou complementar dados de financiamento, encaminhando relatório definitivo à SEFAZ, até dois dias úteis do recebimento do ofício.
- 6.2.5. Receber a relação definitiva da SEFAZ com o respectivo ofício, por e-mail, registrando em seguida no cartório os contratos de financiamento das empresas aptas a receber financiamento.

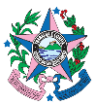

- 6.2.6. Efetuar o pagamento dos financiamentos às empresas.
	- 6.2.6.1. Caso a empresa opte por participar do Leilão, seus dados irão compor o Relatório Financeiro do Leilão Administrativo do FUNDAP.
	- 6.2.6.2. Caso a empresa opte por não participar do Leilão, e deixe de efetuar ao bandes o pagamento de suas parcelas, após seis meses de atraso seus dados irão compor o Relatório de Ajustes de Perdas Fundap.

## **6.3. A cargo da SUPEF/GEFIN:**

- 6.3.1. Realizar, anualmente, para o exercício subsequente, a previsão de dotação orçamentária para dar cumprimento às transferências financeiras ao BANDES.
- 6.3.2. Iniciar, no começo do ano corrente, o processo de execução orçamentário-financeira, procedendo à reserva orçamentária e solicitando, em seguida, autorização de empenho por estimativa.
- 6.3.3. Após autorizado o empenho, proceder à realização da Nota Patrimonial NP e Nota de Empe $nho - NE$ .
- 6.3.4. Acompanhar a utilização do empenho, mediante as liberações de financiamento.
- 6.3.5. Realizar reforço de empenho, caso necessário, por meio de processo e-Docs.
- 6.3.6. Receber relatório provisório do BANDES e proceder à importação do arquivo (formato "txt"), para o sistema FUNDAP (Layout padrão).
- 6.3.7. Gerar Relatório de recolhimento do ICMS FUNDAP (RR896) no SIT e, após salvá-lo em arquivo "txt", importá-lo para o sistema FUNDAP.
- 6.3.8. Confrontar, no sistema FUNDAP, os dados de recolhimento trazidos pelo relatório do Bandes com os gerados pelo SIT, e efetuar a liberação do financiamento, observando-se a data em que deva ocorrer a liberação.
	- 6.3.8.1. O financiamento terá como data de liberação o 2º dia útil após o pagamento do ICMS FUNDAP, em cada mês (vinte e seis é o dia limite do pagamento do ICMSFUNDAP).
	- 6.3.8.2. Para se saber a data de pagamento do ICMS FUNDAP, deve-se consultar a "Agenda Tributária" no site da SEFAZ.
- 6.3.9. Gerar, no sistema FUNDAP, relatório do CADIN Cadastro Informativo.
- 6.3.10. Excluir empresas que, por ventura, estejam inscritas no CADIN.
- 6.3.11. Gerar ofício, no próprio sistema FUNDAP, com relação provisória das empresas aptas a receber o financiamento.
- 6.3.12. Inserir o ofício no e-Docs, colher a assinatura do Gerente e encaminhar ao Bandes, até o 3º dia útil após o recebimento da relação provisória.

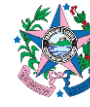

- 6.3.13. Receber do BANDES o relatório definitivo, em até 2 dias úteis.
- 6.3.14. Efetuar ajustes, se necessário, na liberação de financiamentos em até 1 dia útil, após o recebimento do relatório definitivo.
- 6.3.15. Gerar novamente relatório CADIN, no sistema FUNDAP.
- 6.3.16. Excluir empresas inscritas no CADIN, caso exista alguma.
- 6.3.17. Gerar ofício com relação definitiva das empresas aptas.
- 6.3.18. Inserir ofício no e-Docs e colher assinatura do gerente.
- 6.3.19. Encaminhar ofício assinado, por e-mail, ao BANDES.
- 6.3.20. Realizar Liquidação da despesa no SIGEFES.
- 6.3.21. Anexar ao processo matriz, os documentos que embasem a solicitação mensal de pagamento.
	- 6.3.21.1. Solicitar, via e-Docs, autorização do Secretário para transferência de recursos. A solicitação deverá ocorrer em tempo hábil para sua apreciação.
- 6.3.22. Após autorização do Secretário, acessar o SIGEFES e efetuar programação de desembolso PD - Orçamentária.
- 6.3.23. Executar a programação de desembolso, gerando a ordem bancária.
- 6.3.24. Gerar relação externa RE.
- 6.3.25. Avisar a SUCOG para colher assinaturas e efetuar envio ao Banco.

#### **6.4. A cargo da SUENG/GEREC:**

- 6.4.1. Receber e analisar documentação do BANDES, contendo: o relatório Financeiro do Leilão FUN-DAP, boleto e Dua.
- 6.4.2. Acessar o SIGEFES, clicar na Guia **Execução** e depois em **Contabilidade**. Clicar no botão "Inserir" para incluir uma **Nota Patrimonial** na conta 112410200 - Financiamentos Concedidos FUN-DAP, registrando o valor do saldo devedor dos contratos de financiamento, constante do relatório do Bandes. No SIGEFES, o referido valor é transferido do "Ativo Não Circulante" para o "Ativo Circulante".
- 6.4.3. Inserir outra **Nota Patrimonial**, registrando o valor que efetivamente entrou no caixa do Estado (cálculo realizado subtraindo o valor do "Saldo Devedor dos Contratos de Financiamento

**PÁGINA 4 de 5**

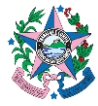

do Edital" do "Valor Repassado para FUNDAP/SEFAZ/GEES"). Todas estas informações são as constantes do relatório enviado pelo Bandes.

- 6.4.4. Aguardar o mapa de arrecadação ser atualizado pela SUPEF/GEFIN. Caso a conta Fundap apresente inconsistências, realizar o ajuste na conta FUNDAP por NP e comunicar a SUPEF que o ajuste foi realizado.
- 6.4.5. Para os casos em que a conta FUNDAP não apresente inconsistências, deve-se entranhar o boleto ao processo e-Docs e solicitar à GEFIN autorização para o pagamento.
- 6.4.6. Após autorização, liquidar no SIGEFES.
- 6.4.7. Elaborar Dua referente ao Imposto de Renda Retido na Fonte IRRF, acessar o SIGEFES e pagar Dua IRRF e boleto Bandes.
- 6.4.8. Anexar comprovantes ao processo.
- 6.4.9. Receber informações acerca das perdas do FUNDAP e inserir no e-Docs.
	- 6.4.9.1. Caso não tenha contrato vencido o fluxo termina.
	- 6.4.9.2. Caso tenha contrato vencido, então, deve-se acessar o SIGEFES e elaborar nota patrimonial.
		- **a)** Se o valor a receber for até 1 ano, então, registra-se a NP no ativo reconhecendo como ajustes para perdas.
		- **b)** Se o valor a receber for há mais de 1 ano, deve-se registrar a NP no ativo Compensado para finalizar o fluxo.

## **6.5. A cargo do Secretário da Fazenda:**

- 6.5.1. Receber da SUPEF/GEFIN, por meio de processo e-Docs, solicitação de autorização para transferência de recursos.
- 6.5.2. Autorizar liberação dos recursos.

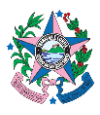

# **7. ASSINATURAS**

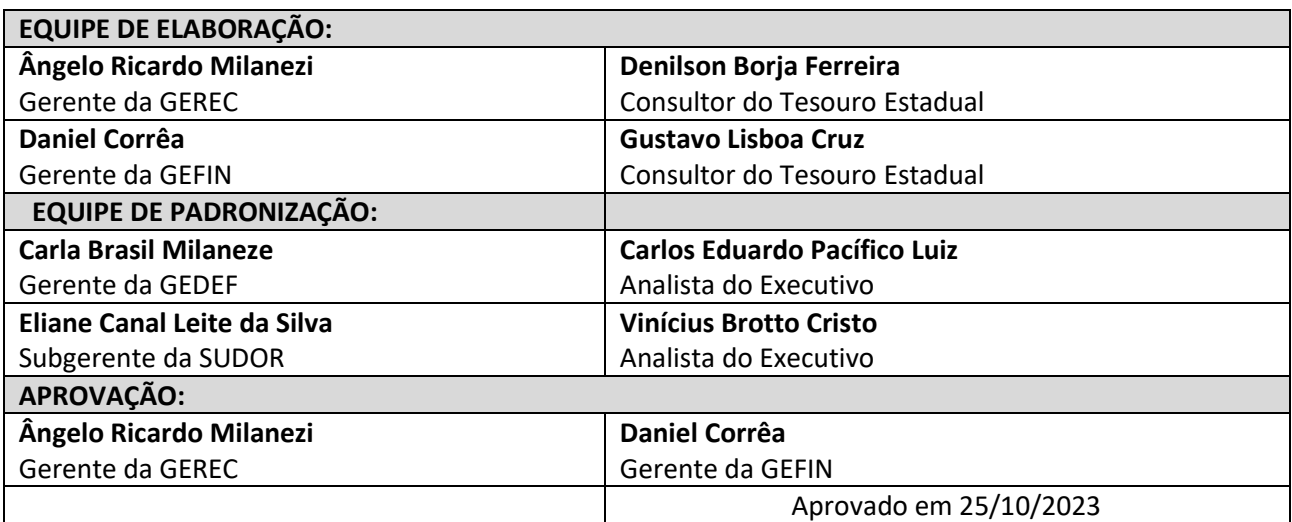